## Photron

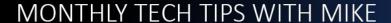

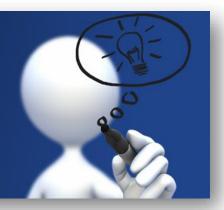

## **TOPIC: Image Overlay in PFV**

The image overlay feature allows you to overlay the live camera image onto a saved image or image sequence. It can be used to display an already saved image on a live image and will not work with two live images or two saved images. This feature can be used for camera alignment or after an event to see before / during / after effects of a test. Below are the steps on how to use this feature.

1) Go to the "File" tab and open up a saved image. The image does not have to be from a Photron camera but it must be the same resolution as the live image.

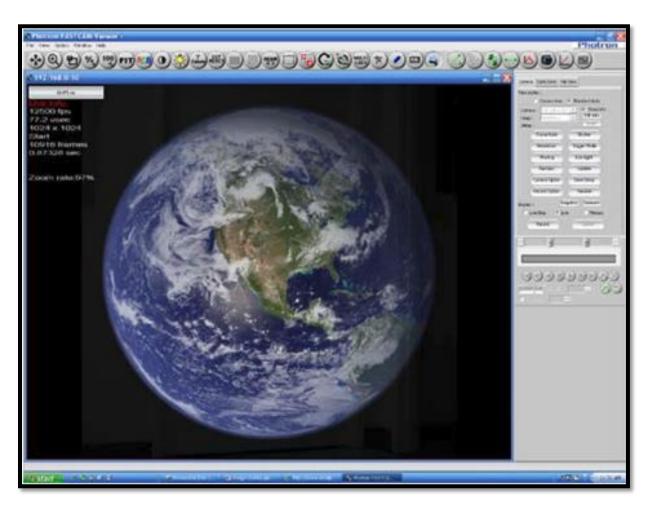

2) After opening the file(s) that you would like to use as an overlay, go back to the live "Camera" tab and click on the "File Image Overlay" button. As long as the files are eligible to be used they should be listed in the drop down menu. There are many file formats that are supported.

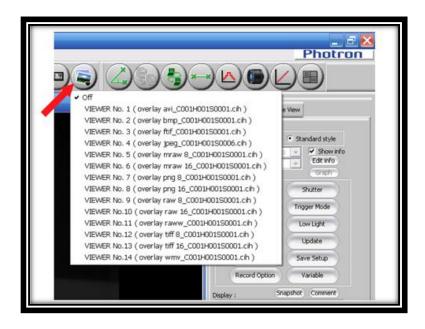

3) Select the image you wish to use from the drop-down menu and it will overlay on top of the live image. Click and drag your cursor up and down to adjust the transparency of the overlayed image. The image overlay is just for viewing purposes and only the live image will display if attempting to save.

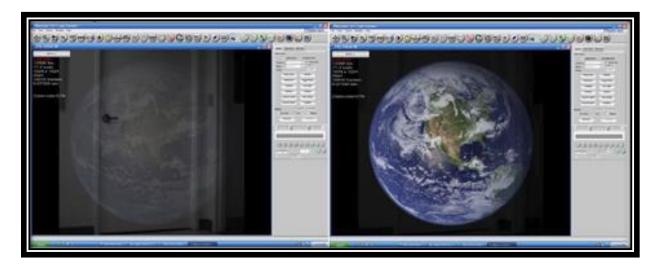

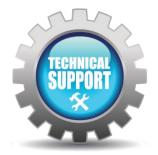

We hope this tech tip was helpful and if you have any questions or comments please contact us:

Call: toll free at 800.585.2129 or 858.684.3555

E-mail: Mestela@photron.com or Skirksey@photron.com